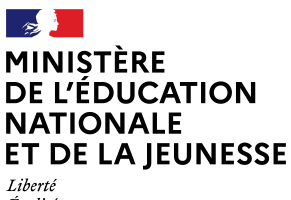

Égalité Fraternité

## **COMMENT DEMANDER UNE BOURSE DE COLLÈGE ?**

## **Du ŻØ septembre auɁɉ octobre 202Ƀ**

## **LES INDISPENSABLES POUR MA DEMANDE DE BOURSE EN LIGNE**

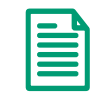

**Mon numéro fiscal qui figure sur mon avis** d'impôts 2023  $et$ le numéro fiscal de mon concubin **áventuel** 

**4**

**L'identifiant et le mot de passe**  $\rightarrow$  de mon compte **EduConnect ou**   $\rightarrow$  mes codes pour me connecter via France Connect **Plus d'informations au verso**

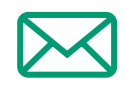

**Mon adresse de messagerie électronique** 

## **LE DÉROULEMENT DE MA DEMANDE**

**1 Je me connecte à Scolarité services avec mon compte EduConnect ou** 

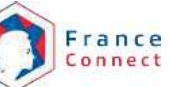

https://teleservices.education.gouv.fr

Je clique sur "Bourse de collège" et j'arrive sur le service.

**2 Je fais une seule demande pour tous mes enfants scolarisés dans le même collège.** 

**Je donne mon accord pour l'actualisation de mes informations fiscales chaque année durant la scolarité de mes enfants au collège. Dans ce cas, je n'ai plus besoin de faire une demande de bourse à chaque rentrée. 3** 

**Je vois immédiatement si j'ai droit à une bourse et son montant.**

Si vous vous apercevez que vous avez fait de bonne foi une déclaration erronée, n'oubliez pas de le signaler à l'établissement : vous avez le droit à l'erreur.

education.gouv.fr/les-bourses-de-college-et-de-lycee